## Quick Start Guide

Οδηγός γρήγορης έναρξης Guia de iniciação rápida Краткое руководство по началу работы מדריך התחלה מהירה

# Latitude 15 5000 Series E5570

## 1 Connect the power adapter and press the power button

Συνδέστε τον προσαρμογέα ισχύος και πιέστε το κουμπί λειτουργίας Ligar o transformador e premir o botão Ligar Подключите адаптер источника питания и нажмите на кнопку питания חבר את מתאם החשמל ולחץ על לחצן ההפעלה

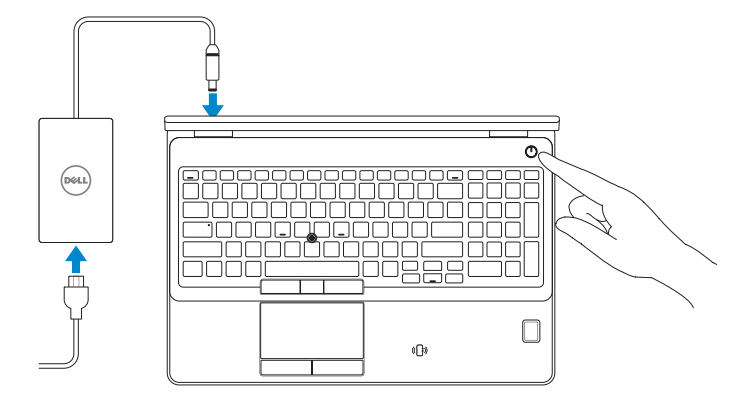

## Locate Dell apps

Εντοπισμός εφαρμογών της Dell | Localizar aplicações Dell Найдите приложения Dell | Dell יישומי מקם

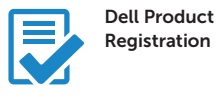

#### Register your computer

Δήλωση του υπολογιστή σας Registar o computador Зарегистрируйте компьютер רשום את המחשב שלך

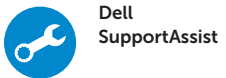

#### Check and update your computer

Έλεγχος και ενημέρωση του υπολογιστή σας Verificar e atualizar o computador Проверяйте и обновляйте свой компьютер בדוק ועדכן את המחשב שלך

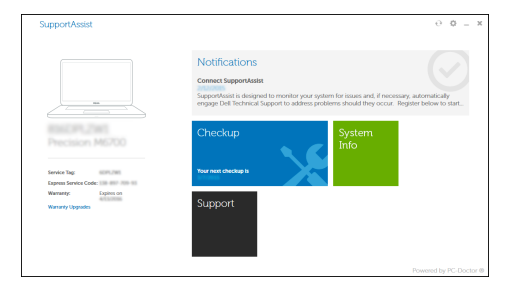

## 2 Finish Windows 10 setup

Τελειώστε την εγκατάσταση των Windows 10 Concluir a configuração do Windows 10 Завершите установку Windows 10 סיים הגדרת 10 Windows

#### Enable Support and Protection

Ενεργοποίηση υποστήριξης και προστασίας | Ativar Proteção e Suporte Включите поддержку и защиту | והגנה תמיכה הפעל

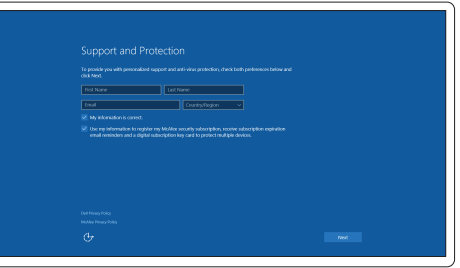

#### Connect to your network

Σύνδεση στο δίκτυό σας | Estabelecer ligação à rede Подключитесь к сети | לרשת התחבר

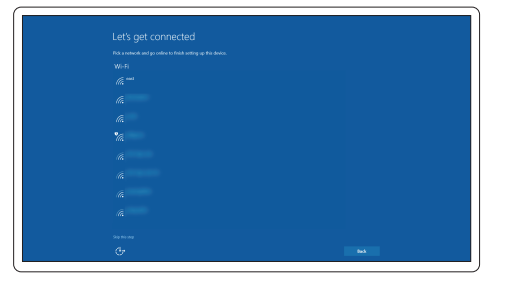

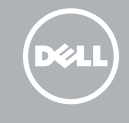

#### **NOTE:** If you are connecting to a secured wireless network, enter the password for the wireless network access when prompted.

- **ΣΗΜΕΙΩΣΗ**: Αν πρόκειται να συνδεθείτε σε ασφαλές ασύρματο δίκτυο, πληκτρολογήστε τον κωδικό πρόσβασης στο ασύρματο δίκτυο όταν παρουσιαστεί η σχετική προτροπή.
- NOTA: Se precisar conectar-se a uma rede sem fios segura, insira a palavra-passe para aceder à rede sem fios quando solicitado.
- **ПРИМЕЧАНИЕ**. При подключении к защищенной беспроводной сети введите по запросу пароль доступа.

**הערה**: אם אתה מתחבר לרשת אלחוטית מאובטחת, הכנס את הסיסמה עבור הגישה לרשת האלחוטית בעת שתתבקש.

#### Sign in to your Microsoft account or create a local account

Συνδεθείτε στον λογαριασμό σας στη Microsoft ή δημιουργήστε τοπικό λογαριασμό Iniciar sessão numa conta Microsoft ou criar uma conta local Войдите в учетную запись Microsoft или создайте локальную учетную запись היכנס לחשבון Microsoft שלך או צור חשבון מקומי

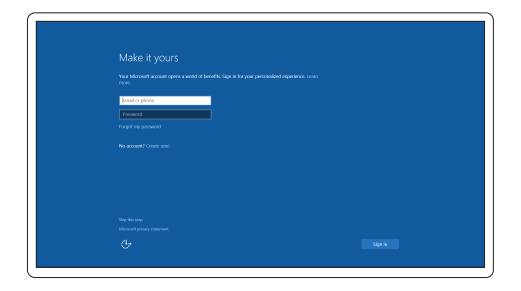

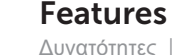

- 1. Network connector
- 2. VGA connector
- 3. SIM-card slot (optional)
- 4. Camera
- 5. Camera-status light
- 6. HDMI connector
- 7. USB 3.0 connector
- 8. Power connector
- 9. Dual Array microphones
- 10. Power button
- 11. Security-cable slot
- 12. USB 3.0 connector with PowerShare
- 13. USB 3.0 connector
- 14. SD memory-card reader

Δυνατότητες | Funcionalidades | Характеристики | תכונות

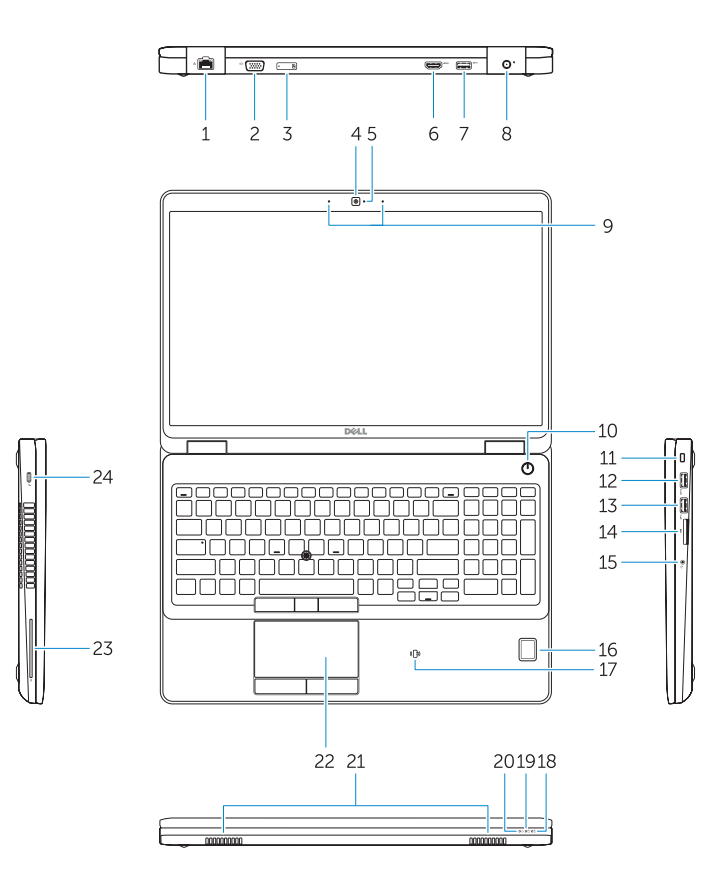

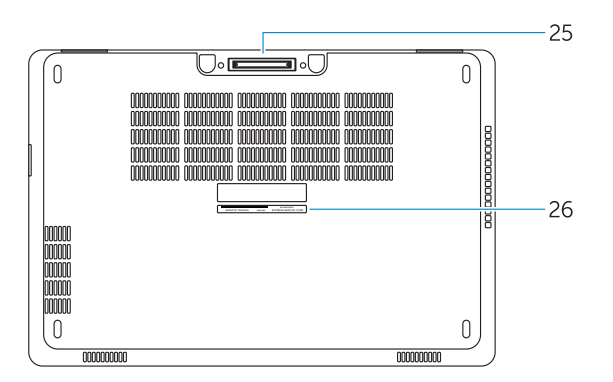

- 15. Headset connector
- 16. Fingerprint reader (optional)
- 17. Contactless smart card reader (optional)
- 18. Battery-status light
- 19. Hard-drive activity light
- 20. Power-status light
- 21. Speakers
- 22. Touchpad
- 23. Smart-Card Reader (optional)
- 24. Thunderbolt 3 connector (optional)
- 25. Dock connector
- 26. Service-tag label

21 Altifalantes 22. Painel tátil

24. Conetor Tunderbolt 3 (opcional) 25. Conetor de ancoragem

- 15. Σύνδεσμος κεφαλοσυσκευής
- 16. Μονάδα ανάγνωσης δακτυλικών αποτυπωμάτων (προαιρετικά)
- 17. Μονάδα ανάγνωσης ανεπαφικών έξυπνων καρτών (προαιρετικά)
- 18. Λυχνία κατάστασης μπαταρίας
- 19. Λυχνία δραστηριότητας σκληρού δίσκου
- 20. Λυχνία κατάστασης τροφοδοσίας
- 21. Ηχεία
- 22. Επιφάνεια αφής
- 23. Μονάδα ανάγνωσης έξυπνων καρτών (προαιρετικά)
- 24. Σύνδεσμος Thunderbolt 3 (προαιρετικά)
- 25. Σύνδεσμος βάσης σύνδεσης
- 1. Σύνδεσμος δικτύου
- 2. Σύνδεσμος VGA
- 3. Υποδοχή κάρτας SIM (προαιρετικά)
- 4. Κάμερα
- 5. Λυχνία κατάστασης κάμερας
- 6. Σύνδεσμος HDMI
- 7. Σύνδεσμος USB 3.0
- 8. Σύνδεσμος τροφοδοσίας
- 9. Μικρόφωνα διπλής συστοιχίας
- 10. Κουμπί λειτουργίας
- 11. Υποδοχή καλωδίου ασφαλείας
- 12. Σύνδεσμος USB 3.0 με PowerShare
- 13. Σύνδεσμος USB 3.0
- 14. Μονάδα ανάγνωσης καρτών μνήμης SD
- 1. Conetor de rede
- 2. Conetor VGA
- 3. Ranhura para cartões SIM (opcional)
- 4. Câmara
- 5. Luz de estado da câmara
- 6. Entrada HDMI
- 7. Entrada USB 3.0
- 8. Conetor de alimentação
- 9. Microfones de matriz dupla
- 10. Botão Ligar
- 11. Ranhura do cabo de segurança
- 12. Entrada USB 3.0 com PowerShare
- 13. Entrada USB 3.0
- 14. Leitor de cartões de memória SD

26. Ετικέτα εξυπηρέτησης

.9 מיקרופונים במערך כפול 1010לחצן הפעלה 11. חריץ כבל אבטחה

- 15. מחבר לדיבורית אישית
- 
- -
	- - 2020נורית מצב מתח
		-
- 
- -
	-

15. Conetor para auscultadores 16. Leitor de impressões digitais (opcional) 17. Leitor de cartão inteligente sem contacto (contactless) (opcional)

18. Luz de estado da bateria 19. Luz de atividade da unidade de disco rígido

20. Luz de estado de alimentação

23. Leitor de cartões inteligentes

(opcional)

26. Autocolante da etiqueta de serviço

- 1. Сетевой разъем
- 2. Разъем VGA
- 3. Слот для SIM-карты (заказывается дополнительно)
- 4. Камера
- 5. Индикатор состояния камеры
- 6. Разъем HDMI
- 7. Разъем USB 3.0
- 8. Разъем питания
- 9. Два направленных микрофона
- 10. Кнопка питания
- 11. Слот для защитного кабеля
- 12. Разъем USB 3.0 с поддержкой функции PowerShare
- 13. Разъем USB 3.0
- 14. Устройство чтения карт SD

.1 מחבר רשת .2 מחבר VGA

.3 חריץ לכרטיס SIM( אופציונלי(

- 15. Разъем для наушников
- 16. Сканер отпечатков пальцев (дополнительно)
- 17. Устройство чтения бесконтактных смарт-карт (заказывается дополнительно)
- 18. Индикатор состояния батареи
- 19. Индикатор работы жесткого диска
- 20. Индикатор состояния питания
- 21. Динамики
- 22. Сенсорная панель
- 23. Устройство чтения смарт-карт (заказывается дополнительно)
- 24. Разъем Thunderbolt 3 (заказывается дополнительно)
- 25. Разъем для стыковки
- 26. Метка обслуживания
- 
- 1616קורא טביעות אצבעות )אופציונלי(
- 17. קורא כרטיס חכם ללא מגע (אופציונלי)
	- 1818נורית מצב סוללה
	- 19. נורית פעילות של כונו קשיח
		- -
			- עגעטוח מגע $22$
- 2323קורא כרטיסים חכמים )אופציונלי(
- 2424מחבר 3 Thunderbolt( אופציונלי(
	- 25. מחבר עגינה
	- 2626תווית תג שירות

.4 מצלמה .5 נורית מצב מצלמה .6 מחבר HDMI .7 מחבר 3.0 USB .8 מחבר מתח

1212מחבר 3.0 USB עם PowerShare

1313מחבר 3.0 USB

1414קורא כרטיס זיכרון SD

- 2121רמקולים
	-
- 
- -
	-
- 
- 

#### Product support and manuals

Υποστήριξη και εγχειρίδια προϊόντων Suporte de produtos e manuais Техническая поддержка и руководства по продуктам תמיכה ומדריכים למוצר

Dell.com/support Dell.com/support/manuals Dell.com/support/windows

#### Contact Dell

Επικοινωνία με την Dell | Contactar a Dell Обратитесь в компанию Dell | Dell אל פנה

Dell.com/contactdell

#### Regulatory and safety

Ρυθμιστικοί φορείς και ασφάλεια Regulamentos e segurança Соответствие стандартам и технике безопасности תקנות ובטיחות

Dell.com/regulatory\_compliance

#### Regulatory model

Μοντέλο κατά τους ρυθμιστικούς φορείς Modelo regulamentar Модель согласно нормативной документации דגם תקינה

P48F

#### Regulatory type

Τύπος κατά τους ρυθμιστικούς φορείς | Tipo regulamentar Тип согласно нормативной документации | תקינה סוג P48F001

> 0PV40YA02

#### Computer model

Μοντέλο υπολογιστή | Modelo do computador דגם מחשב | компьютера Модель

Latitude 15-E5570

© 2016 Dell Inc. © 2016 Microsoft Corporation.

Printed in China. 2016-08